# **EventCam**

Application and Tricks

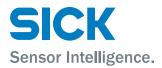

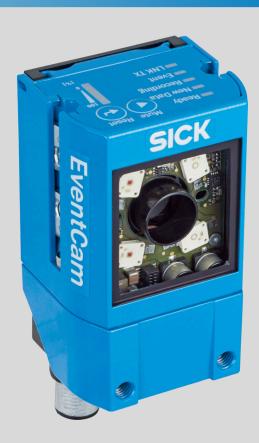

#### 1 Introduction

In this document we will elaborate on the applications of the EventCam as well as giving a step by step configuration for these applications. Keep in mind that this is not an instruction manual on how to do an initial setup of the device. This information is available in the Device operating instructions. This document is application based setup, optimization and trouble shooting. As products become more versatile, they also become more complex.

This document aids in bridging this gap. Information not in this document is available on the SICK Internal Intranet and includes EventCam product training, application and setup videos, troubleshooting guide and firmware information.

# **Contents**

| 1  | Introduction                      | 2  |
|----|-----------------------------------|----|
| 2  | Applications                      | 4  |
| 3  | Getting started and configuration | 5  |
| 4  | Connecting the Eventcam           | 6  |
| 5  | Resolution and field of view      | 7  |
| 6  | Trigger timing                    | 9  |
| 7  | Processing time                   | 10 |
| 8  | Picture quality                   | 11 |
| 9  | Rolling Shutter                   | 12 |
| 10 | Troubleshooting                   | 13 |

#### 2 **Applications**

Typical applications for the EventCam are:

- 1. Failure analysis in processes, e. g. gripping, gluing, screwing, etc.
- $\rightarrow$  For process optimization and higher machine uptime
- $\rightarrow$  For faster and easier machinee set-up by better alignment of sensors or machine components

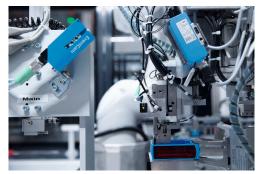

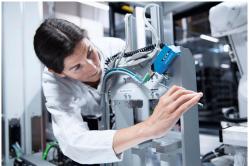

2. Diagnosis of laser scanner trips, e. g. in Automotive Industry and AGV/AGC applications

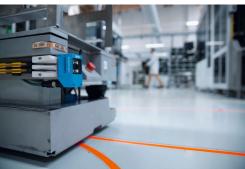

3. Quality documentation in logistic processes or food industry

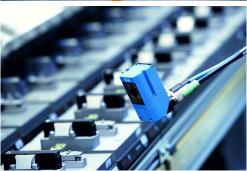

#### 3 **Getting started and configuration**

Please watch our video tutorials.

- Getting started: https://www.youtube.com/watch?v=jy\_JLBVDhWw
- Configuration https://www.youtube.com/watch?v=q-2WoseAa08

# 4 Connecting the Eventcam

Connection diagram without connection module:

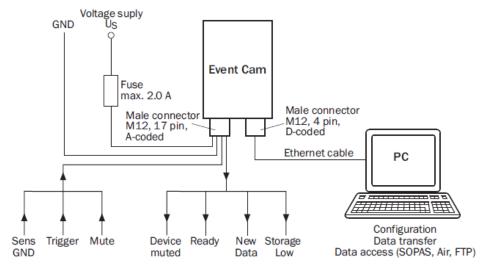

Figure 2: Connection diagram without connection module

Figure 1: Connection diagram without connection module

Connection diagram with connection module CDB620:

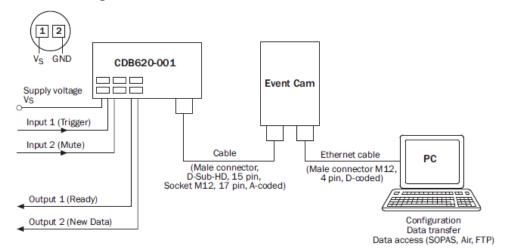

Figure 3: Connection diagram wit connection module CDB620-001

Figure 2: Connection diagram with connection module

#### 5 Resolution and field of view

Different resolutions can be selected which lead to different fields of view:

## Far range variant:

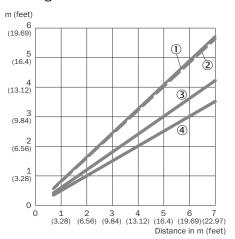

Figure 3: Characteristic curve horizontal field of view

- 1 **QSXGA**
- **(2**) 720p
- **(3**) 1080p
- 4 **SVGA**

## Close range variant:

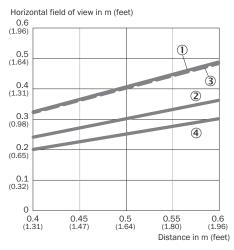

Figure 5: Characteristic curve horizontal field of view

- 1 QSXGA
- 2 1080p
- (3) 720p
- **(4**) **SVGA**

## Far range variant:

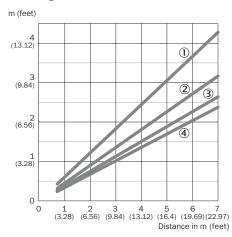

Figure 4: Characteristic curve vertical field of view

- 1 **QSXGA**
- 2 720p
- 3 **SVGA**
- 4 1080P

### Close range variant:

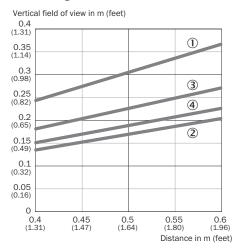

Figure 6: Characteristic curve vertical field of view

- 1 **QSXGA**
- 2 1080p
- 3 720p
- **(4**) **SVGA**

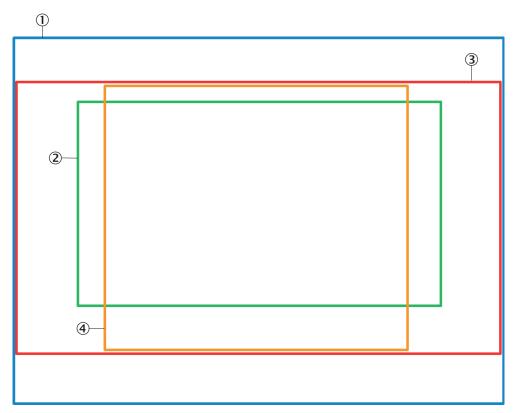

Figure 7: Different fields of view

- QSXVGA 1
- 2 1080p, Full-HD
- 3 720p
- 4 SVGA (4:3)

#### 6 **Trigger timing**

## **Example configuration:**

Picture mode, spatial resolution 2592x1944, max. temporal resolution 15 fps.

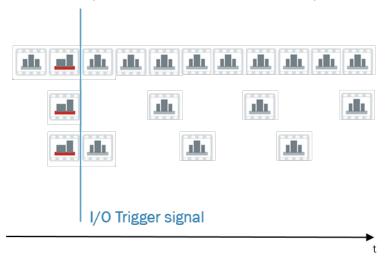

Figure 8: Picture mode

## Mode

Regular temporal grid: Every picture, max. temporal resolution 15 fps

Regular temporal grid: Every 3rd picture, selected temporal resolution 5 fps of max. 15 fps Next available picture: Every 3rd picture, selected temporal resolution 5 fps of max. 15 fps

# 7 Processing time

Calculation of total event processing time:

Time for image processing

- + image or video compression
- + zip container
- + writing on SD card or FTP transmission
- = Total event processing time

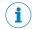

### NOTE

Thumb rule:

2 \* event time = total event processing time

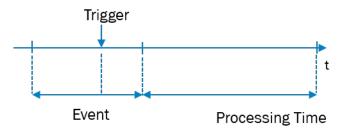

Figure 9: Processing time

Which time can I expect for event processing after the event?

Table 1: Event processing time

In picture mode

| Resolution | Time per picture in the event |  |
|------------|-------------------------------|--|
| QSXVGA     | 0.5 s                         |  |
| 1080p      | 0.25 s                        |  |
| 720p       | 0.1 s                         |  |
| SVGA       | 0.05 s                        |  |

In video mode

| Resolution     | Time per second of the event |
|----------------|------------------------------|
| 1080p @ 30 fps | 2.2 s                        |
| 1080p @ 15 fps | 1.1 s                        |
| 720p @ 45 fps  | 1.7 s                        |
| 720p @ 15 fps  | 0.6 s                        |
| SVGA @ 65 fps  | 1.3 s                        |
| SVGA @ 13 fps  | 0.3 s                        |

Example: Video with 1080p @ 15 fps, 10 s before trigger and 5 s after trigger signal:

Processing time =  $1.1 \times (10 \text{ s} + 5 \text{ s}) = 16.5 \text{ s}$ 

Additionally, 1s per 15 MB event data has to be added for zip container compression.

#### **Picture quality** 8

### Illumination

The camera does not have an internal illumination and is designed for applications with approx. 1 klux ambient light.

Additional illumination may be needed to improve picture quality, if ambient light is not sufficient.

## Example:

1 klux = cloudy day

1 klux = 2 white 10 W LEDs at 1 m distance

The exposure time depends on ambient light. Long exposure times are needed for dark environments. Short exposure times can be selected for high object speed.

See configuration menu:

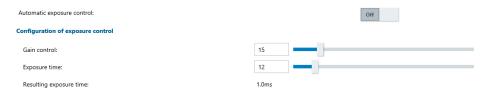

### **Motion Blur**

- Insufficient ambient light
- Working distance
- Static resolution

can have an impact on motion blur.

High object speed can lead to shutter artifacts.

#### 9 **Rolling Shutter**

The EventCam has a Rolling Shutter.

The pictures show the difference between rolling and global shutter.

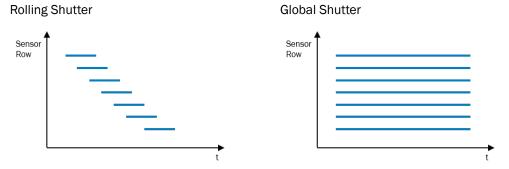

As described on the previous page, motion blur and shutter artifacts can occur depending on the application.

#### **Troubleshooting** 10

Table 2: Troubleshooting

| No. | Fail behavior                                                                  | Cause                                                                                                    | Action                                                                                                    |
|-----|--------------------------------------------------------------------------------|----------------------------------------------------------------------------------------------------|----------------------------------------------------------------------------------------------------|
| 1   | No access to EventCam                                                          | Forgot password or IP address of the EventCam                                                                                                    | Push the <b>Reset</b> button for 10 s. This will reset to factory settings. And you can enter with standard IP address 192.168.0.30 and enter 'Maintenance' level in SOPASair with the password 'maintenance' |
| 2   | Device not ready                                                               | No voltage supply                                                                                                    | Check voltage supply                                                                                                    |
| 3   | Device not ready - (Ready<br>LED blue, Recording LED<br>green)                 | Configuration Wizard not finished correctly or missing initial configuration                                                                                            | Open Configuration Wizard in the browser and finish it by pressing the button Finish                                                                                                    |
| 4   | New Data and Event LEDs are lighting up blue                                   | Device is overheating                                                                                                    | Provide a cooler environ-<br>ment and/or better heat<br>dissipation                                                                                                    |
| 5   | Memory full. <b>Ready</b> LED is lighting up blue                              | Internal device memory is full                                                                                                    | Download data and delete them from device                                                                                                    |
| 6   | Event not recorded                                                             | Trigger configuration (low/high) incorrect; trigger duration too short; device still processing previous event; memory full and/or FTP transmission error; device muted | Change trigger configura-<br>tion (min. trigger duration<br>15 ms); shorten event<br>duration; verify if memory<br>is full; unmute device                                                                     |
| 7   | FTP data transmission not working                                              | Cause noted in log file                                                                                                    | Read cause of error in log<br>file; log file can be down-<br>loaded in SOPASair                                                                                                    |
| 8a  | Device cannot be muted by pressing button                                      | Mute button deactivated                                                                                                    | Button can be activated via SOPASair                                                                                                    |
| 8b  | Device cannot be muted by pressing button                                      | Muting via pin is switched on, which is preventing muting via button                                                                                                    | Deactivate muting via pin in SOPASair                                                                                                    |
| 9   | Image too bright/dark                                                          | Incorrect exposure setting                                                                                                    | Switch on Automatic Expo-<br>sure Control if it is switched<br>off or change manual expo-<br>sure time.<br>If Automatic Exposure<br>Control is switched on,<br>increase/ reduce bright-<br>ness.              |
| 10  | Image is blurry                                                                | Object is moving too fast                                                                                                    | Check exposure settings                                                                                                    |
| 11  | Live view and other func-<br>tionalities cannot be dis-<br>played in SOPAS Air | Internet Explorer not sup-<br>ported                                                                                                    | Use Microsoft Edge 40,<br>Google Chrome 63 or Fire-<br>fox 61 browser                                                                                                    |

Phone +61 (3) 9457 0600 1800 33 48 02 - tollfree

E-Mail sales@sick.com.au

Phone +43 (0) 2236 62288-0

E-Mail office@sick.at

Belgium/Luxembourg

Phone +32 (0) 2 466 55 66

E-Mail info@sick.be

Phone +55 11 3215-4900 E-Mail comercial@sick.com.br

Phone +1 905.771.1444 E-Mail cs.canada@sick.com

Czech Republic

Phone +420 234 719 500 E-Mail sick@sick.cz

Phone +56 (2) 2274 7430 E-Mail chile@sick.com

China

Phone +86 20 2882 3600 E-Mail info.china@sick.net.cn

Phone +45 45 82 64 00 E-Mail sick@sick.dk

Phone +358-9-25 15 800 E-Mail sick@sick.fi

Phone +33 1 64 62 35 00 E-Mail info@sick.fr

Germany

Phone +49 (0) 2 11 53 010 E-Mail info@sick.de

Phone +30 210 6825100 E-Mail office@sick.com.gr

Hong Kong

Phone +852 2153 6300 E-Mail ghk@sick.com.hk

Phone +36 1 371 2680 E-Mail ertekesites@sick.hu

Phone +91-22-6119 8900 E-Mail info@sick-india.com

Phone +972 97110 11 E-Mail info@sick-sensors.com

Phone +39 02 27 43 41 E-Mail info@sick.it

Phone +81 3 5309 2112 E-Mail support@sick.jp

Malavsia

Phone +603-8080 7425 E-Mail enquiry.my@sick.com

Phone +52 (472) 748 9451 E-Mail mexico@sick.com

Netherlands

Phone +31 (0) 30 229 25 44

E-Mail info@sick.nl

New Zealand

Phone +64 9 415 0459 0800 222 278 - tollfree

E-Mail sales@sick.co.nz

Norway

Phone +47 67 81 50 00 E-Mail sick@sick.no

Phone +48 22 539 41 00 E-Mail info@sick.pl

Romania

Phone +40 356-17 11 20 E-Mail office@sick.ro

Phone +7 495 283 09 90 E-Mail info@sick.ru

Singapore

Phone +65 6744 3732 E-Mail sales.gsg@sick.com

Phone +421 482 901 201

E-Mail mail@sick-sk.sk

Slovenia

Phone +386 591 78849 E-Mail office@sick.si

South Africa

Phone +27 10 060 0550 E-Mail info@sickautomation.co.za

South Korea

Phone +82 2 786 6321/4 E-Mail infokorea@sick.com

Phone +34 93 480 31 00 E-Mail info@sick.es

Sweden

Phone +46 10 110 10 00 E-Mail info@sick.se

Switzerland

Phone +41 41 619 29 39 E-Mail contact@sick.ch

Taiwan

Phone +886-2-2375-6288 E-Mail sales@sick.com.tw

Thailand

Phone +66 2 645 0009 E-Mail marcom.th@sick.com

Turkey

Phone +90 (216) 528 50 00 E-Mail info@sick.com.tr

**United Arab Emirates** 

Phone +971 (0) 4 88 65 878 E-Mail contact@sick.ae

United Kingdom

Phone +44 (0)17278 31121 E-Mail info@sick.co.uk

USΔ

Phone +1 800.325.7425 E-Mail info@sick.com

Vietnam

Phone +65 6744 3732 E-Mail sales.gsg@sick.com

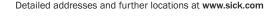

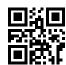

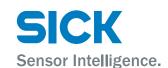